Espace pédagogique de l'académie de Poitiers > Lettres > Enseigner > Usages du numérique et continuité pédagogique

<https://ww2.ac-poitiers.fr/lettres/spip.php?article264> - Auteur : Emmanuel Ambrosi

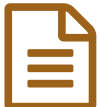

# Mettre en relation peinture et littérature

Lecture analytique d'un extrait de roman en le visualisant grâce à l'étude du tableau d'art qui l'a inspiré

### *Descriptif :*

Lecture analytique du chapitre 5 du roman A rebours de J.K. Huysmans, « La Salomé » à la lumière du parcours pictural du tableau Apparition de Gustave Moreau.

#### Activité :

lecture analytique (prise en charge par les élèves), en classe entière, d'un extrait de roman en relation avec l'analyse d'une œuvre picturale.

#### Niveau :

seconde, première

## Contexte didactique :

La séquence est consacrée à l'objet d'étude (2010) « Le roman et la nouvelle au XIXe siècle : réalisme et naturalisme » en seconde (ou pour la classe de première : « Le personnage de roman, du XVIIe siècle à nos jours ».

Contraintes matérielles :

La salle doit être équipée d'un vidéoprojecteur.

#### Préparation (avant de se trouver devant les élèves) :

Préparer un modèle permettant d'analyser un texte à l'aide d'un traitement de texte (il peut éventuellement être projeté tel quel si l'on ne souhaite pas l'annoter).

Rechercher sur Internet (ou scanner) la bonne version du tableau Apparition de G. Moreau et le préparer pour la projection (A l'aide du logiciel XnView gratuit par exemple).

Installer le logiciel gratuit Pointofix sur l'ordinateur pour effectuer les repérages sur l'image projetée et les sauvegarder (on peut aussi utiliser le logiciel du T.B.I. Interwrite Workspace disponible en ligne).

#### Compétences nécessaires au professeur :

Savoir importer et projeter une image.

Savoir utiliser le logiciel Pointofix et sauvegarder une copie des repérages effectués sur le réseau de l'établissement. Savoir créer / utiliser un modèle de document pour l'étude du texte (éventuellement).

Plus-value (par rapport aux pratiques traditionnelles) :

L'étude d'une œuvre picturale nécessite un format satisfaisant et de la couleur : pour être lisible, elle doit être projetée devant la classe. Son analyse implique aussi des repérages effectués sur le document qui doivent pouvoir être pris en notes par les élèves. Cependant, la pénombre inhérente à la projection constitue un handicap même si les élèves ont en mains une photocopie (noir & blanc !) de l'œuvre. Une fois sauvegardés sur le réseau, le tableau vierge ainsi que la version travaillée avec Pointofix sont disponibles pour tous les élèves.

En outre, la projection simultanée du texte et de l'image permettent d'effectuer des va-et-vient (il est même possible de projeter les deux en même temps sur des extraits brefs) du roman au tableau pour mettre en valeur la vision particulière

#### du personnage romanesque.

De la même manière, la sauvegarde du texte travaillé sur le réseau permet de compléter une prise de notes difficile dans l'obscurité. On imagine mal comment l'on pourrait tirer les rideaux entre chaque observation.

#### Récit bref :

L'extrait du chapitre 5 a été distribué à la fin de la séance précédente et les élèves ont préparé (comme de coutume) leur lecture analytique de manière autonome à l'aide de leur fiche de méthode.

Le texte de Huysmans à été « équipé » au préalable de manière à ce que des élèves vinssent à tour de rôle rédiger les remarques de leurs camarades.

Il est projeté à la classe à l'aide d'un « Modèle » (conçu sous Open Office Writer) comportant des « Styles » prédéfinis :

[Modèle](https://ww2.ac-poitiers.fr/lettres/sites/lettres/IMG/ott/Lecture_analytique.ott) Open office vierge (OpenDocument Text-template de 9.9 ko) Modèle de document conçu par le professeur pour la lecture analytique des textes

Le texte est projeté et lu par un élève. Chacun propose ensuite les observations qu'il a préparées, qui sont consignées directement dans les cadres prévus sur le document modèle si elles sont pertinentes. A l'issue de ce premier balayage, l'existence du tableau réel est révélée aux élèves et une photocopie leur est fournie. En conservant le texte disponible (réduit ou sur un autre « bureau » sous Linux), le tableau Apparition est alors projeté et les réactions des élèves sont notées, soit au tableau, soit sur un troisième document-texte ouvert.

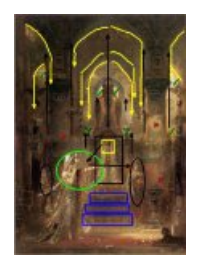

Une seconde lecture orale est effectuée par un élève mais phrase par phrase, pendant que le professeur, matérialise avec Pointofix le parcours du regard dans le tableau, mettant en évidence les variations de la focalisation interne.

Tableau de Gustave Moreau travaillé

Le professeur peut alors faire prendre conscience des procédés textuels de la description, de la mise en mouvement de l'image par le présent de narration, des relations métonymiques du décor aux personnages...

> Texte de [Huysmans](https://ww2.ac-poitiers.fr/lettres/sites/lettres/IMG/odt/L-A-_Huysmans_travaillee_seconde.odt) (OpenDocument Text de 29.8 ko) Lecture analytique d'une classe de seconde

En outre, il peut mettre en relief des notions descriptives applicables à la peinture comme à l'écriture : les masses, les volumes, les lignes, les couleurs, la lumière...

L'élève peut enfin comparer les possibilités et les limites de chaque mode d'expression.

#### Prolongements :

l'utilisation du modèle par les élèves doit pouvoir les inciter à se l'approprier. Ainsi, au fil de l'étude, on peut leur montrer de quelle manière on crée un style quand le besoin s'en fait sentir.

Le modèle vierge utilisé en classe est mis à leur disposition sur le réseau de l'établissement, le professeur leur indique comment « l'importer », voire le modifier ou créer le leur (B2i = L.301 ; L.1.4 ; L.2.7). Ils pourront alors préparer leurs propres lectures analytiques et les présenter à la classe par la suite.

Compétences B2i (qui peuvent être validées à l'issue de cette activité.)

#### L.1.2 ; L.1.2 ; L.1.4 ; L.2.7 ; L3.01 ; L.3.1 ; L.5.3.

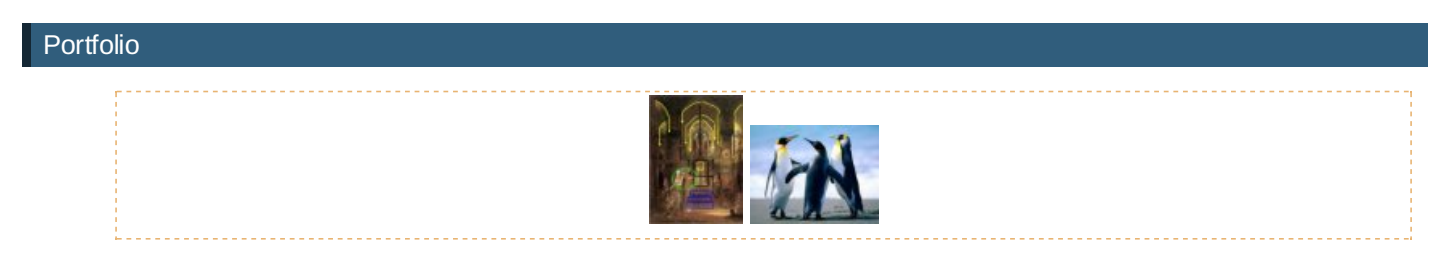

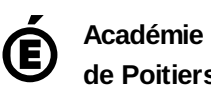

**de Poitiers**

Il ne peut en aucun cas être proposé au téléchargement ou à la consultation depuis un autre site.